### **GUIDELINE CAREER HUB – ACTIVATING AN INTERNSHIP**

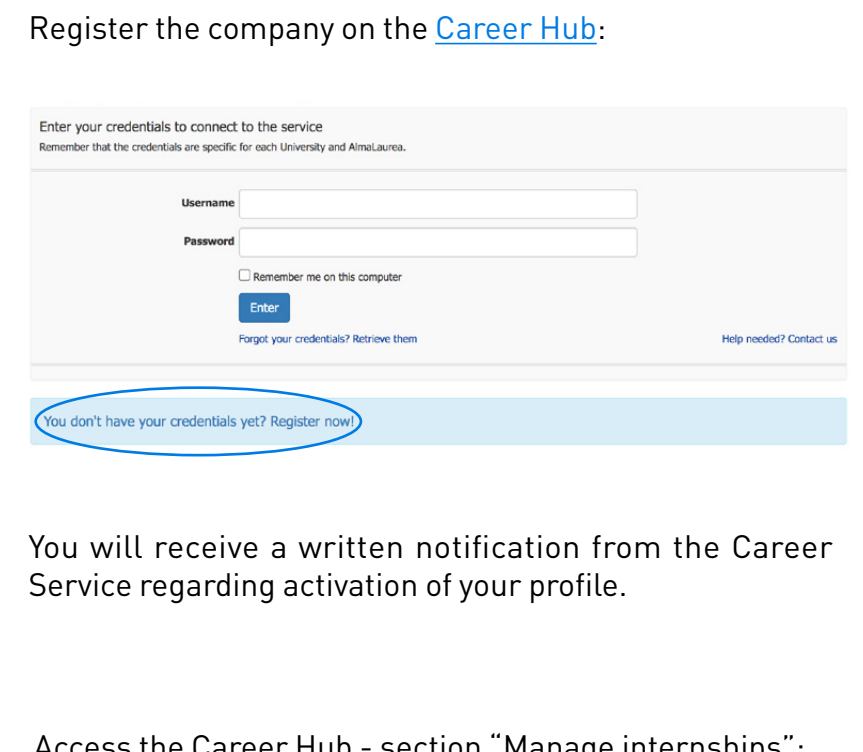

Access the Career Hub - section "Manage internships":

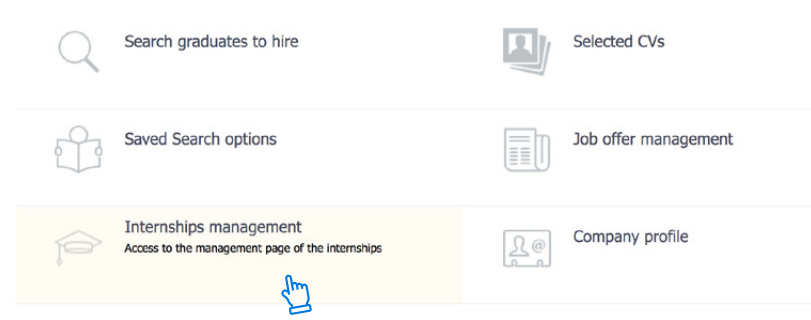

After selecting the "Manage internships" option, you will reach the following view:

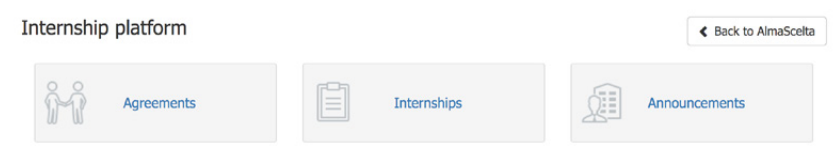

Here you choose either:

- Agreement (if you still have to draw up the internship agreement), or
- Internship projects (if you have already entered the agreement, it has been activated and you want to create an internship project for a specific unibz student).

N.B. To create an internship project (1), the intern must provide the following information:

a) Name of the academic tutor (professor at unibz); b) Tax and student ID number (of the intern).

Via "save and send", the internship project is then automatically sent to the academic tutor (for approval). You can also save the internship project as a draft at any time in order to enter missing data at a later time.

P.S. The Announcements area is used to publish general job advertisements or internship offers online.

# unibz

After the internship project has been approved by the academic tutor and the Career Service, you can download the document from the Career Hub, in order for it to be signed by the company tutor and intern. You will be informed, step by step by means of automatic emails, also in this regard.

To activate the internship, the final action consists in uploading the following to the Career Hub:

- a signed copy of the internship project;
- a copy of the company tutor's ID card;
- a copy of the intern's ID card.

To complete this action, there is a specific function in "Document Management". It is available for approved internships in the Career Hub under the specific internship and this is where you can upload the above mentioned documents.

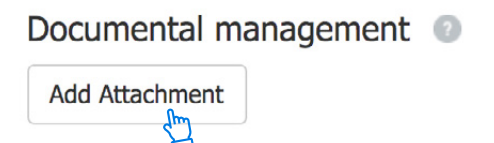

After completing the internship, the company tutor receives an automatic email containing the link to an online assessment form. This part also asks the company tutor to confirm the amount of internship hours completed by the intern.

Extensions and / or the early termination of an internship can be carried out by the company itself in the Career Hub before the internship ends.

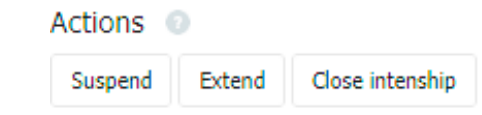

Note (1) When creating the project, student / graduate data are automatically inserted by the system after the student's matriculation and tax number have been entered.

## **GENERAL INFORMATION**

Status of internships and its meaning:

#### **O** To be approved

The internship project is awaiting approval (by the academic tutor and the Career Service).

#### Approved not active

The internship project was approved but still needs to be activated in order to begin (all necessary requests must be fulfilled).

#### Active

All necessary procedures have been completed correctly and all documents are correct. The internship can begin on the scheduled date.

Contents and objectives for the internship project in detail:

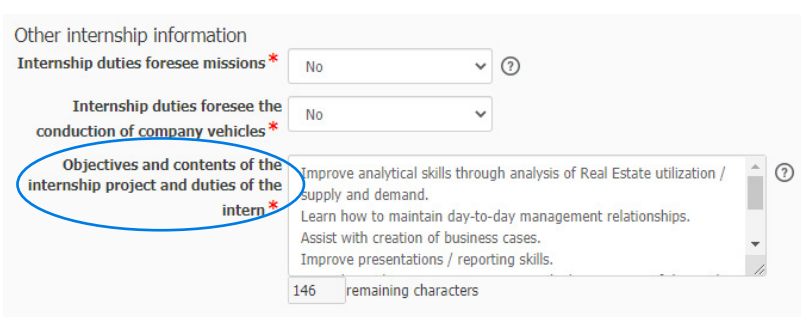

- Transversal skills to be developed: These are general skills so that the trainee can operate in a team / company. They are not specific to a professional field. Some examples for transversal skills include the ability to interact in a team, creativity in solving problems, decision making skills stress management, and organizational skills.
- Scheduled activities: list the activities and duties that will be performed by the trainee.
- Basic skills to develop: This refers to general skills as well as general skills which prepare for the world-of-work. These skills are also transferable to other professions, for example: linguistic and foreign language skills, the ability to use Microsoft Office, knowledge of safety and accident prevention.
- Specific professional skills to be developed: specific professional skills are skills that must be acquired in a specific profession. They refer to particular subject areas and are fundamental to that profession.

For questions and help in handling the processes described here, contact: Career Service cas@unibz.it or tel. 0471 012700

**CONTACTS**

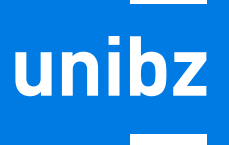